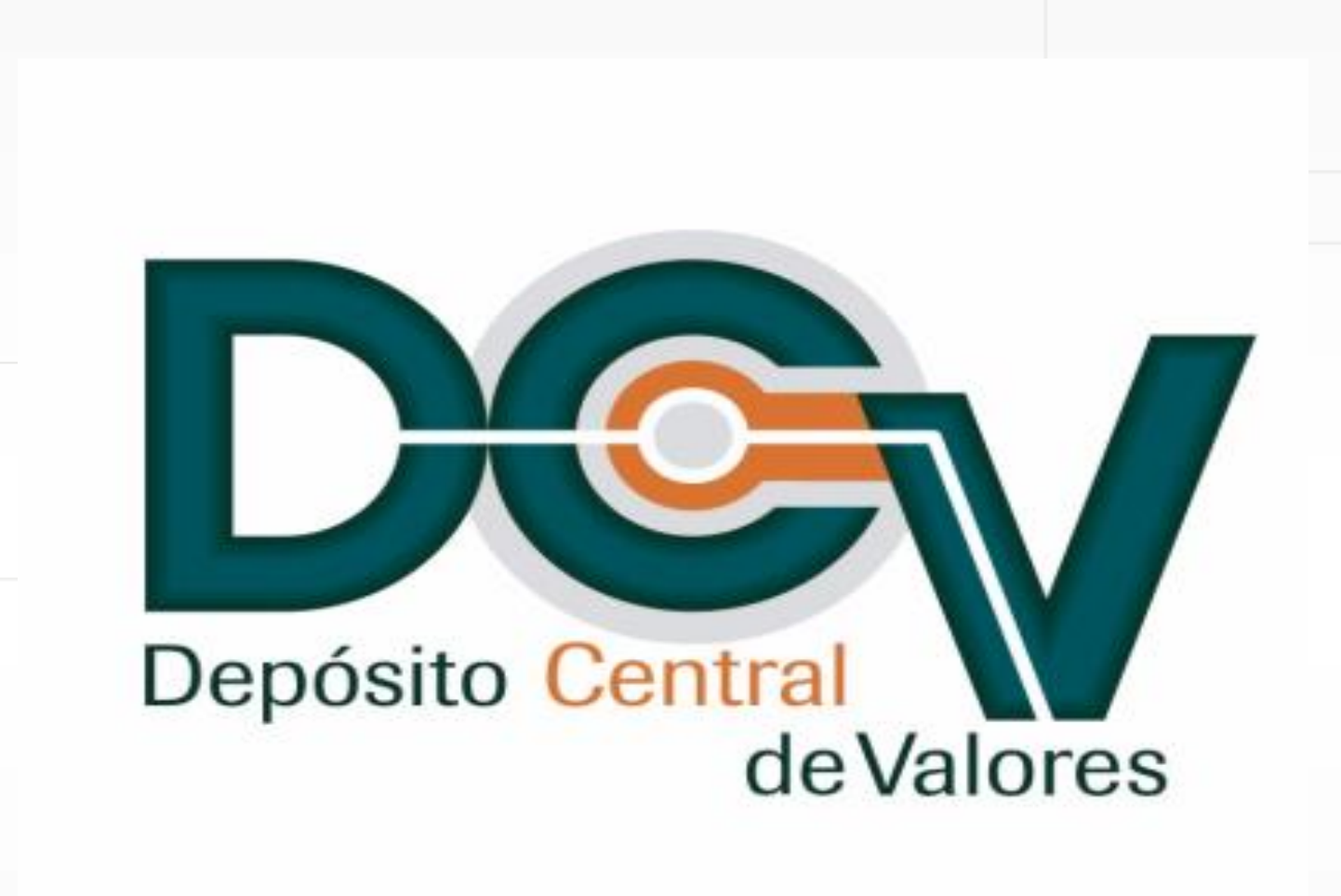

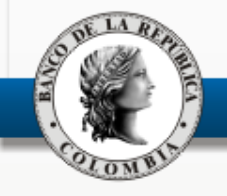

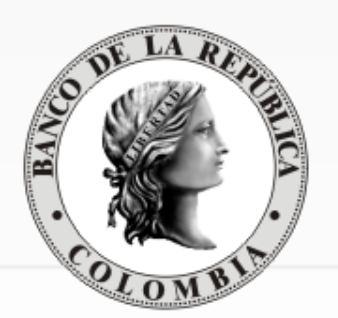

# DEPÓSITO CENTRAL DE VALORES - DCV

### **Funcionalidad de Transferencia en Lote**

Departamento de Fiduciaria y Valores

Junio de 2016

# Descripción General

Transferencia en lote

El DCV ofrece a sus DD la posibilidad de realizar transferencias masivas de títulos, mediante el envío de instrucciones en archivos planos, para el procesamiento de operaciones de transferencia (código 423) y de compraventa (código 420).

El envío y recepción de las instrucciones de transferencia se realizará por el mecanismo de Gestión de Transferencia de Archivos (**GTA**), esta herramienta permitirá operar de forma interactiva y no interactiva, es decir, con o sin la intervención de un operador del sistema.

El resultado del proceso (con o sin errores) se registra en un archivo de respuesta para cada DD.

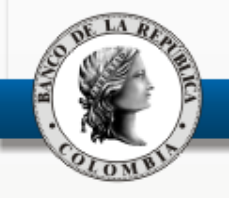

## Requisitos

Transferencia en lote

1. Firmar el archivo mediante la herramienta **SUCED**.

El procedimiento para firmar el archivo está descrito en el manual "**Documento técnico de servicios no interactivos**", disponible en la página Web del BR en la ruta: Sistema financiero / Servicios electrónicos / SEBRA /.

- 2. El archivo debe contener la estructura definida en el anexo 9 del "**Manual de Operación del DCV**", publicado en la página Web del Banco en la ruta: Sistemas de pago / Depósito Central de Valores (DCV) / Reglamentación y Manuales / Manuales de usuarios y estructuras /.
- 3. Gestionar la trasmisión y la recepción de la respuesta.

La gestión **NO INTERACTIVA** como **INTERACTIVA**, se encuentra descrita en el "**Manual GTA**", disponible en la página Web del BR en la ruta: Sistema financiero / Servicios electrónicos / SEBRA / Manual de usuario interactivo Gestión de Transferencia de Archivos Banco de la República /.

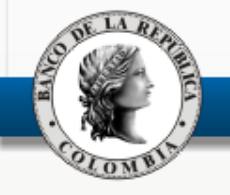

### Proceso Interactivo

Transferencia en lote

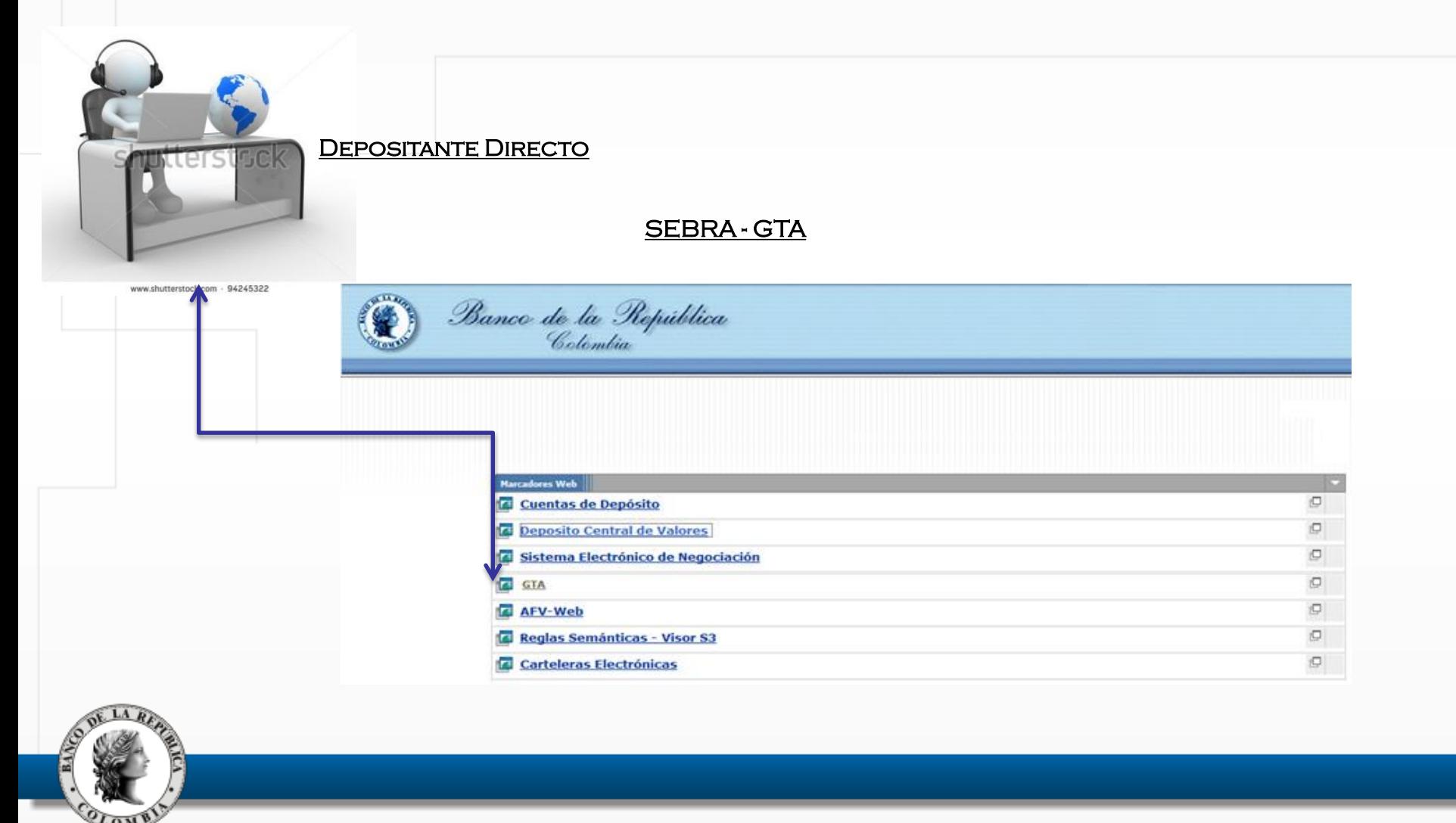

#### Administrador de archivos + Informe de actividades

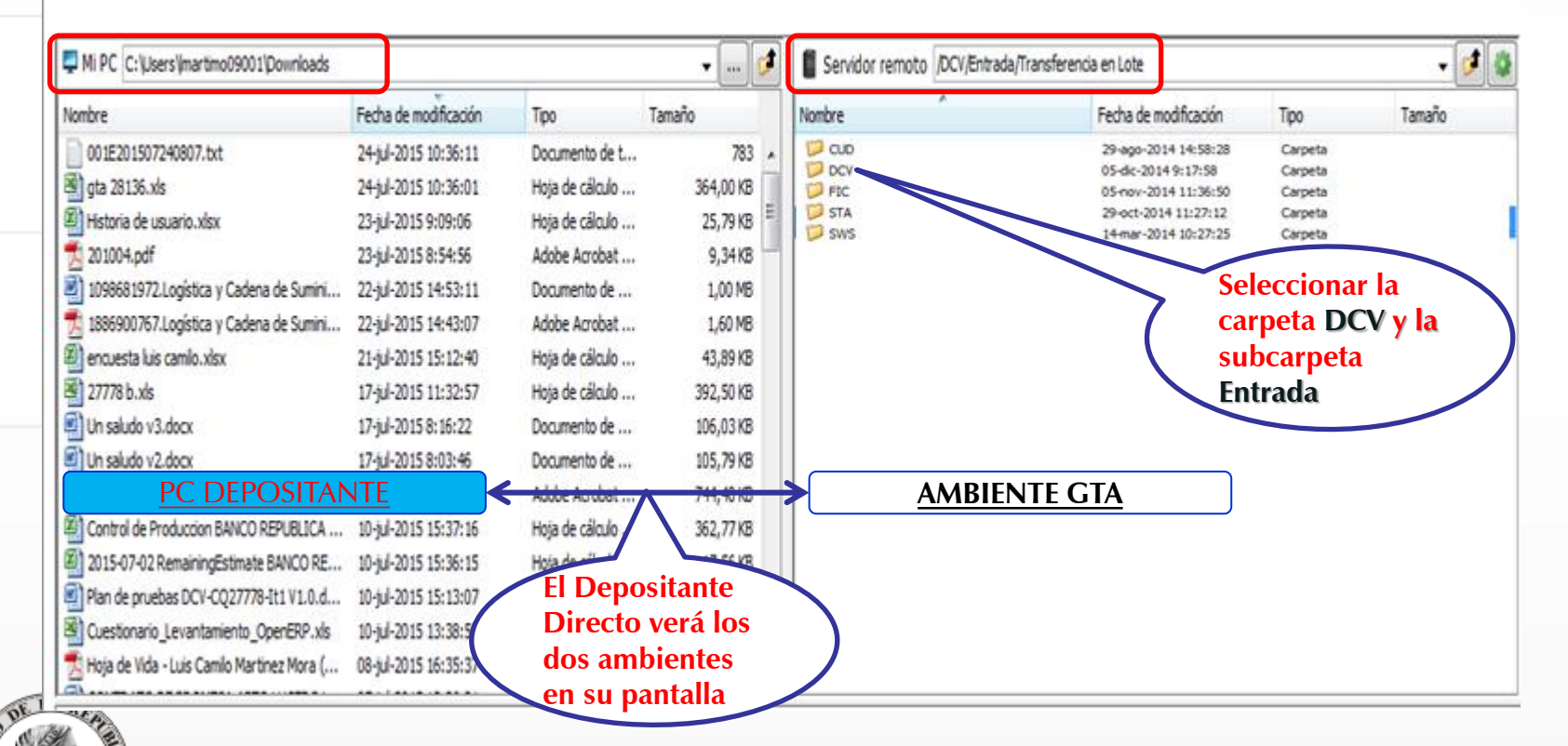

#### Administrador de archivos verti Informe de actividades

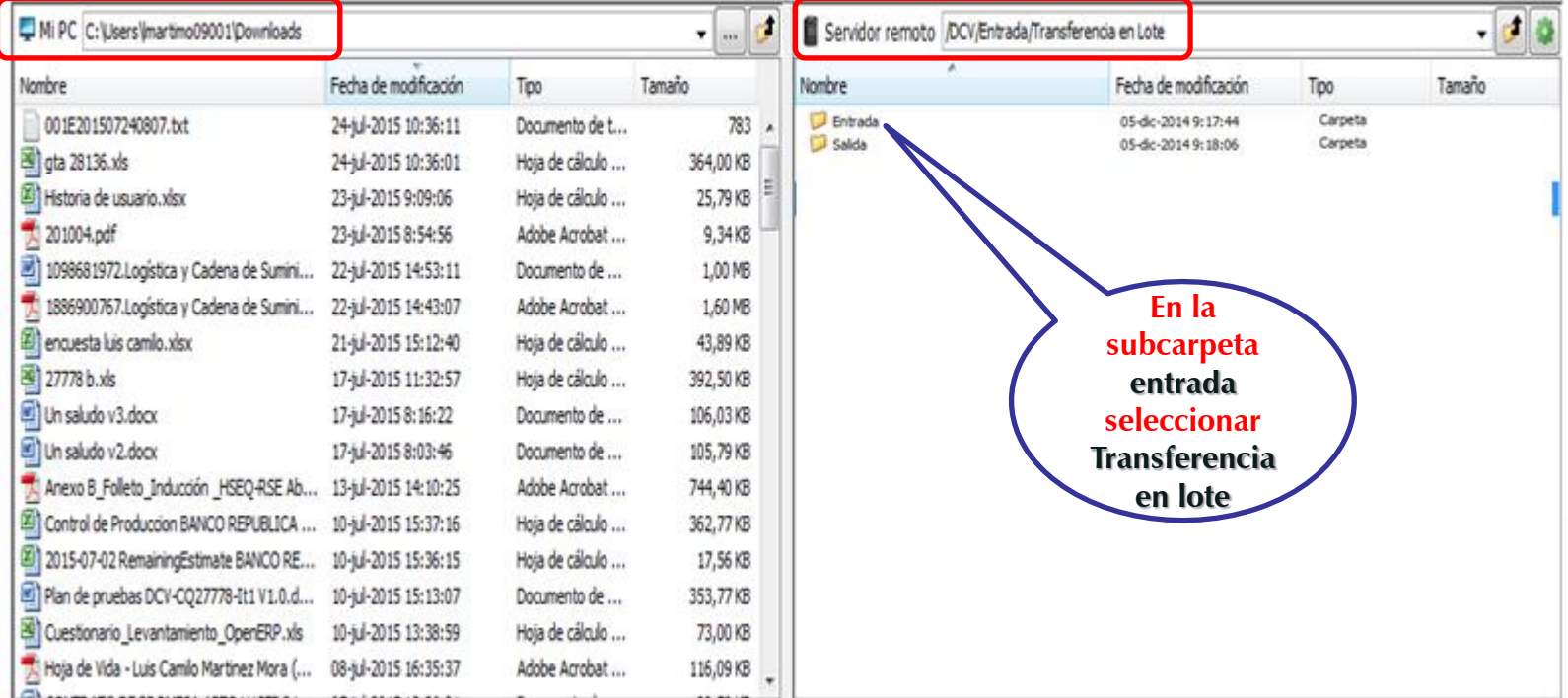

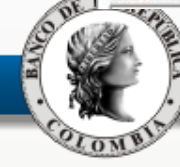

#### Administrador de archivos -Informe de actividades

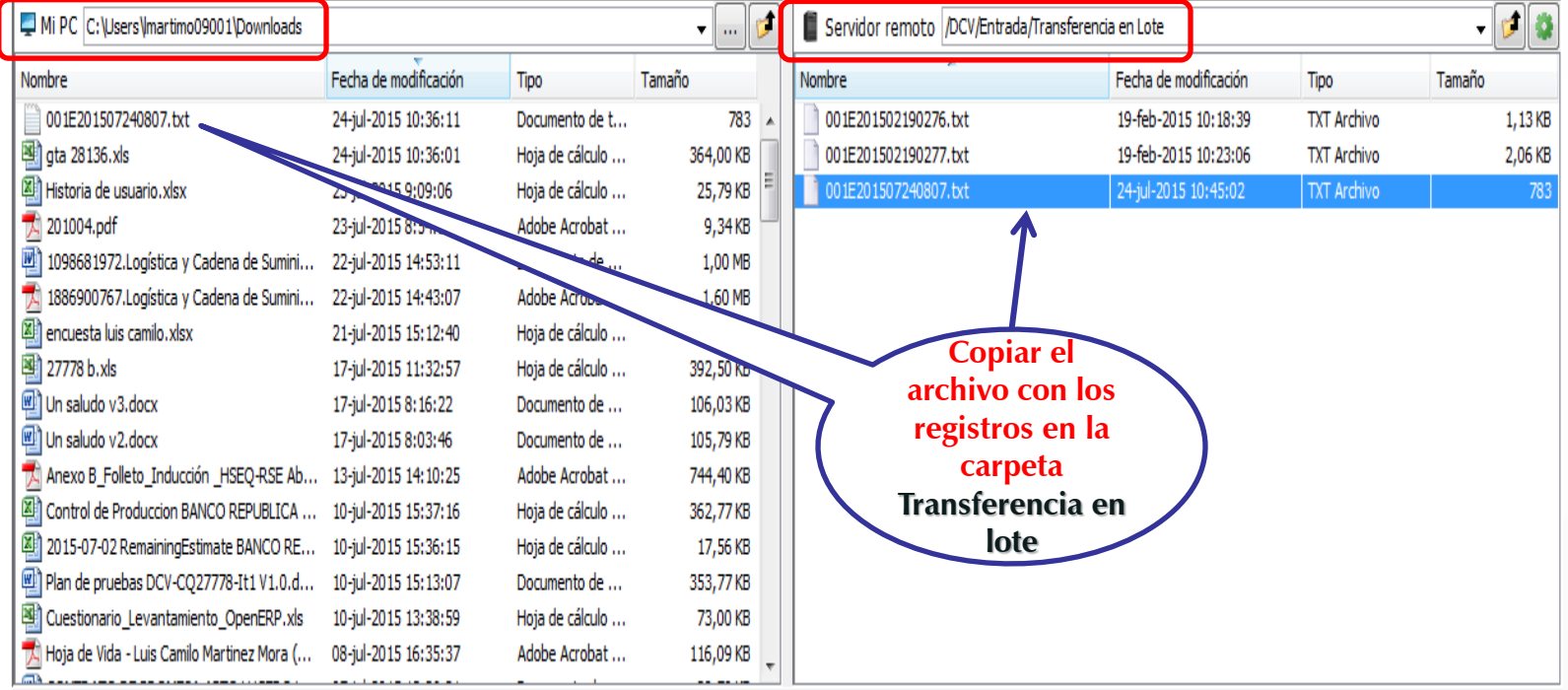

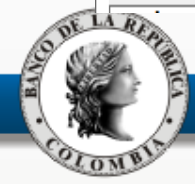

### El sistema procesa automáticamente los archivos copiados.

Administrador de archivos + Informe de actividades

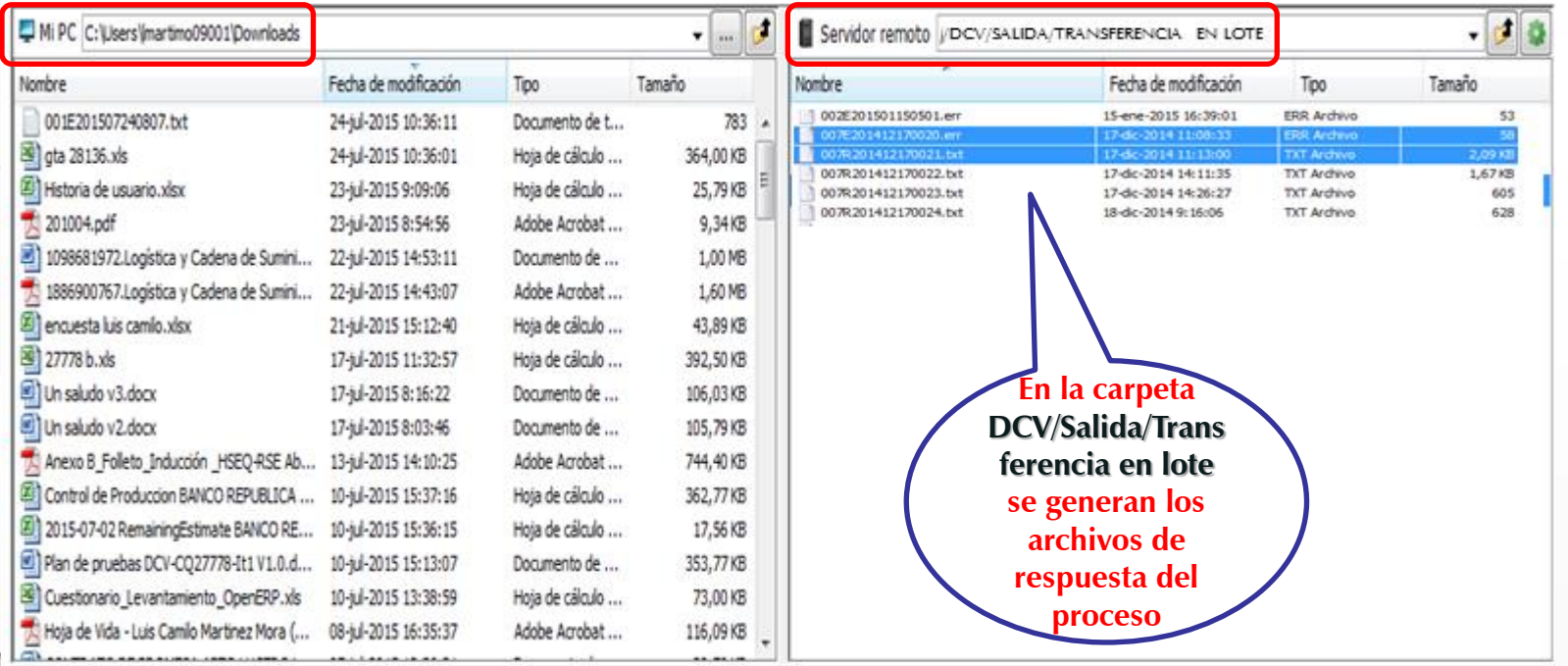

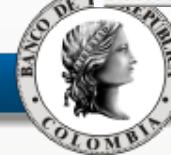

## Consulta de Operaciones

Transferencia en lote

### La consulta de las operaciones creadas en el DCV se puede realizar por la opción habitual de consulta de operaciones

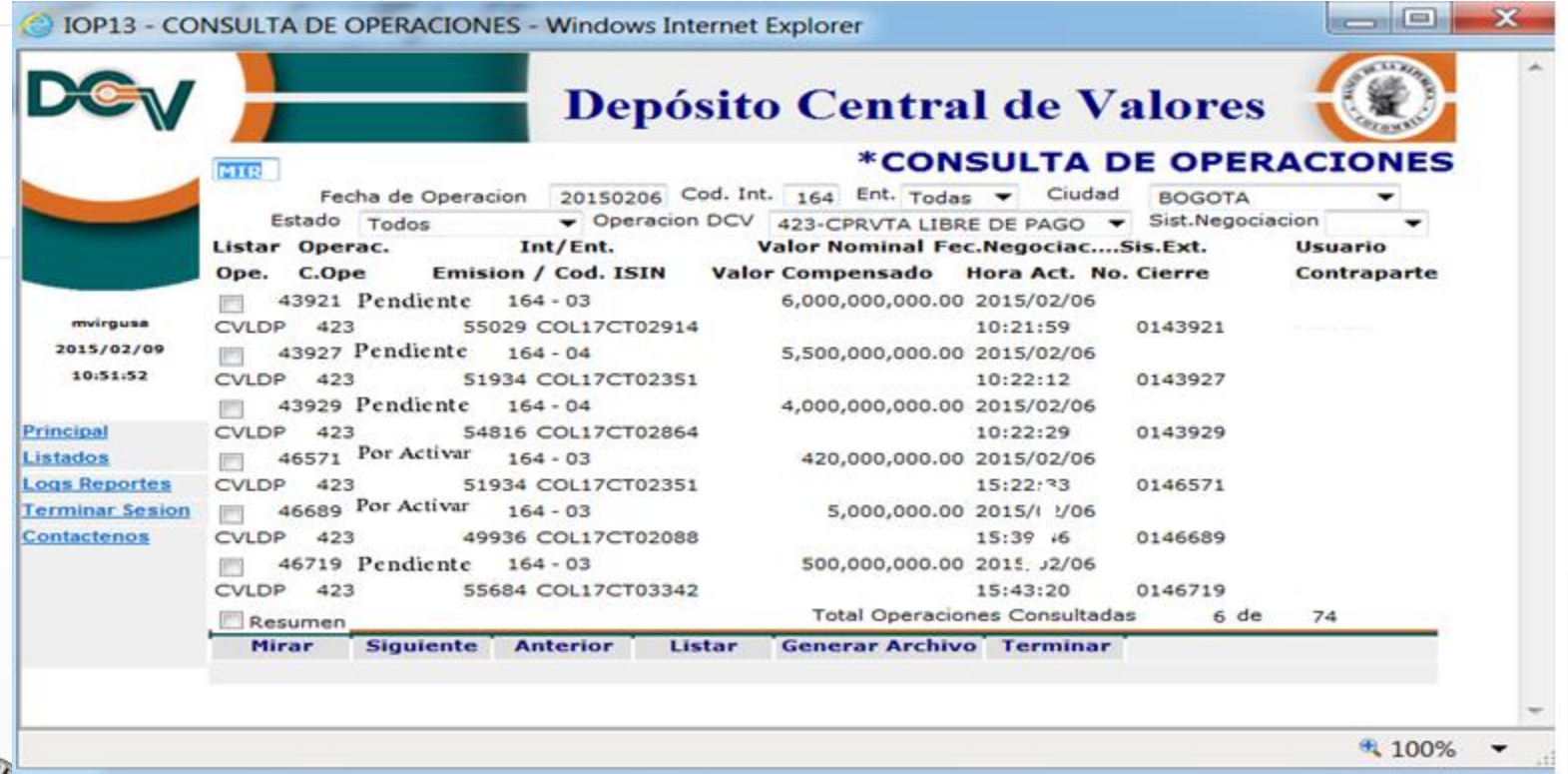

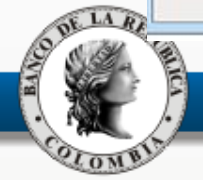

## Proceso NO Interactivo

#### Transferencia en lote

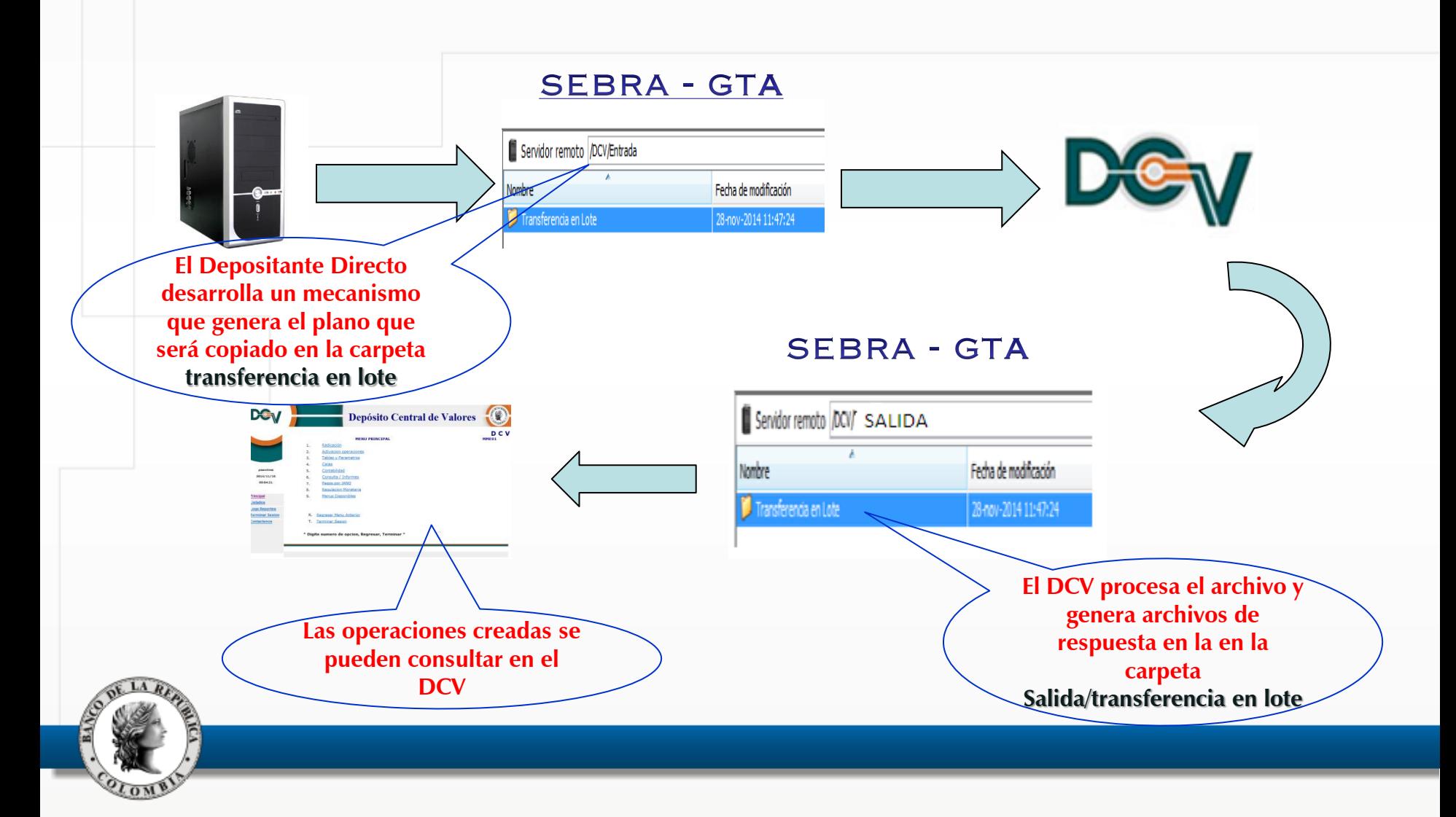

# Algunas Consideraciones

Transferencia en lote

- La funcionalidad de las operaciones de transferencia (código 423) y de compraventas (código 420) no cambia.
- Cada participante en la operación (DD) deberá incluir la parte de la operación que le corresponde a través de los mecanismos disponibles (en lote o en línea).
- Siguiendo las instrucciones del manual de la funcionalidad el DD podrá ordenar:
	- Transferencias entre subcuentas y portafolios de un mismo DD.
	- La transferencia de la totalidad de títulos depositados en un portafolio o en una subcuenta.
	- Un valor nominal especifico o el saldo disponible.
- Las operaciones procesadas podrán ser liquidadas en línea o a través de los procesos automáticos.
- El límite de registros permitidos por archivo es de 1,000.
- El horario permitido es el mismo horario de inclusión de la operación en línea.

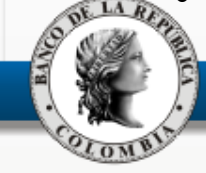

### Consulta del estado del Proceso

Transferencia en lote

Los DD podrán consultar el estado del procesamiento de los archivos siguiendo la ruta:

- 1. Menú Depósito Central de Valores DCV
	- 5. Consulta / Informes
		- 4. Consulta Operaciones
		- 7. Resumen Proceso Transferencia en lote

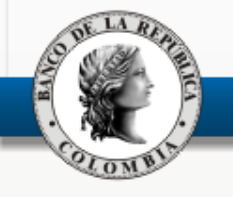

### Pantalla de consulta

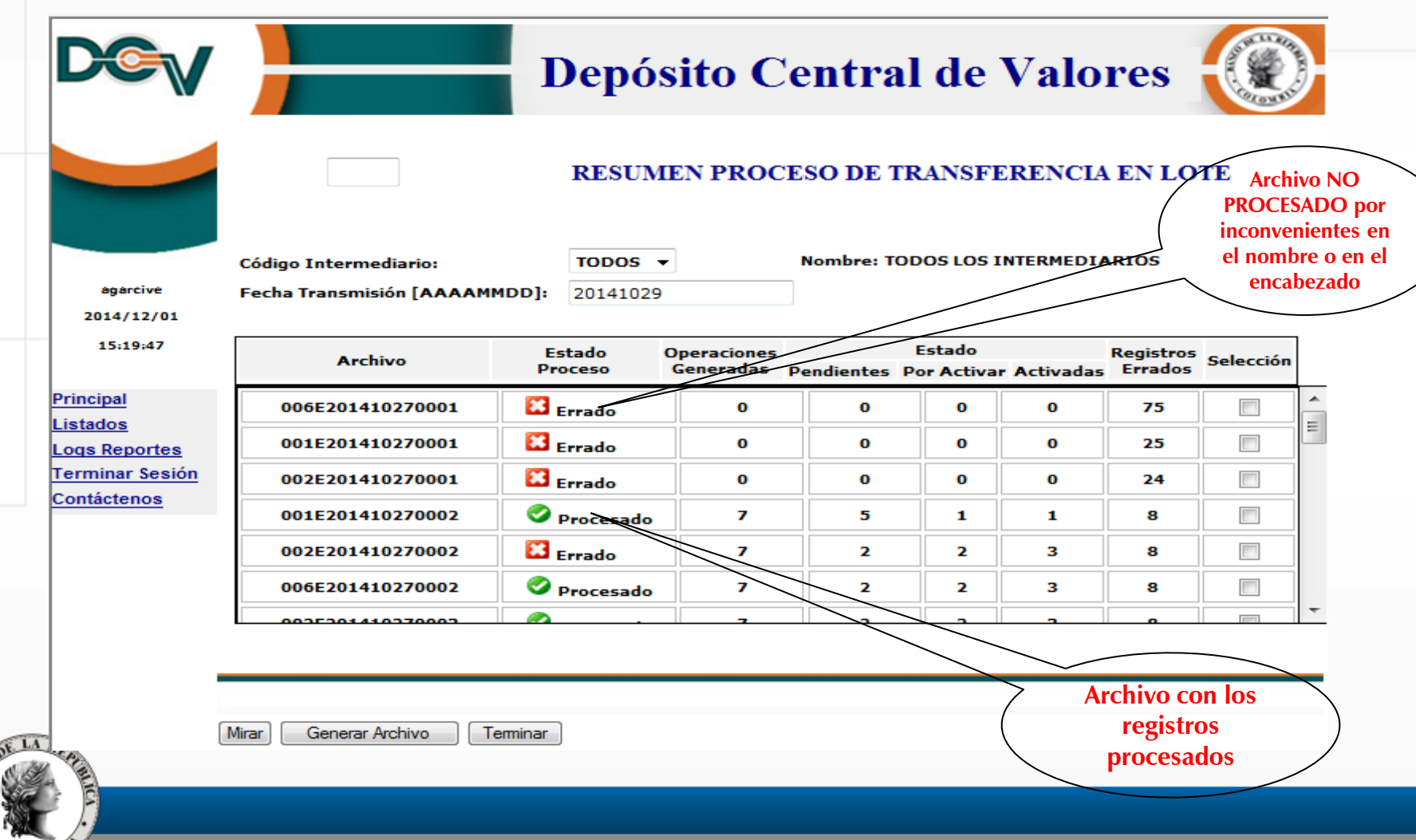

BANCO

OLOMBIA

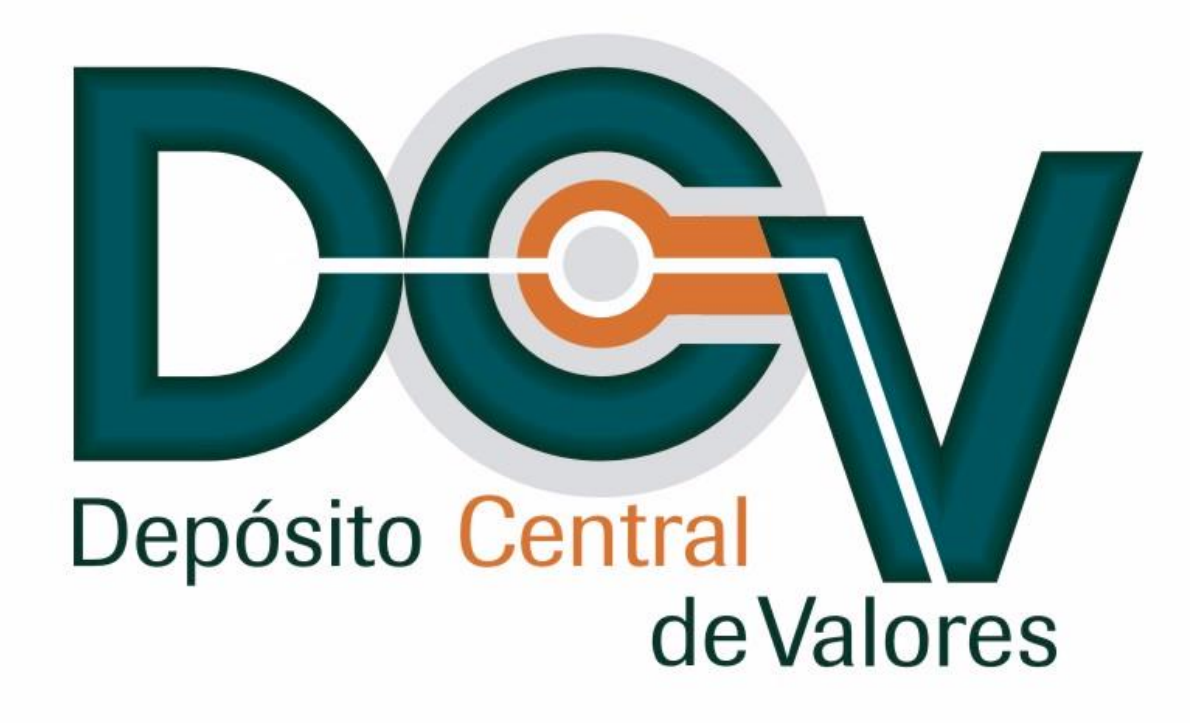

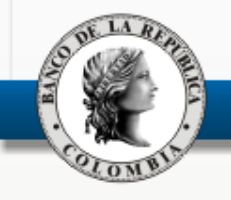